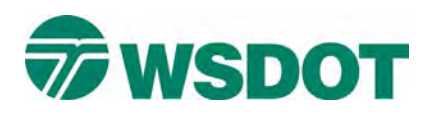

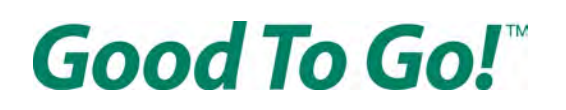

# **Cómo abrir una cuenta** *Good To Go!* **desde una factura de peaje**

En línea, vaya [a www.MyGoodToGo.com](http://www.mygoodtogo.com/) e ingrese el número de iden�ficación de estado de cuenta y el número de su matrícula en la casilla "Pagar, disputar o reducir la factura de peaje" (Pay, dispute or lower toll bill) y no se olvide de marcar también el estado del que procede su matrícula. Luego presione el botón morado "IR" (GO).

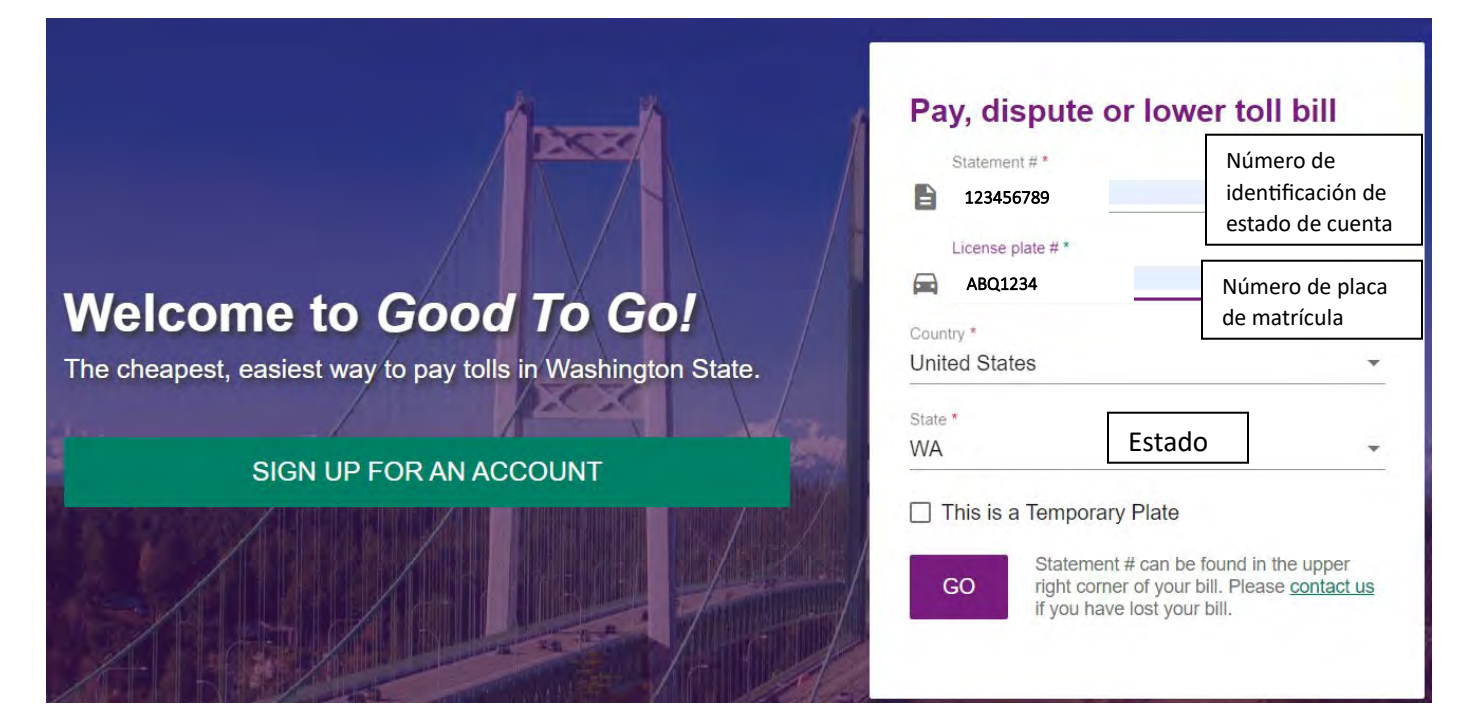

Si tiene una matrícula temporal, no se olvide de hacer clic en la casilla "Esta es una matrícula temporal" (This is a Temporary Plate) antes de ingresar el número de matrícula.

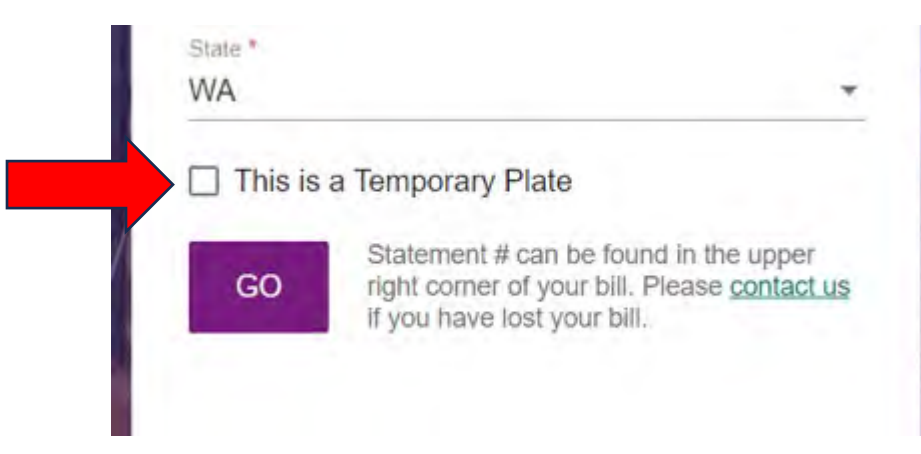

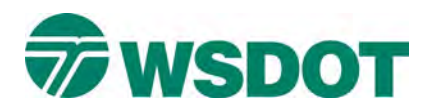

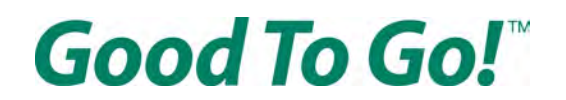

## **En la página "Resumen de factura de peaje" (Toll Bill Summary)**

Deberá hacer clic en las opciones "Reducir esta factura con una cuenta *Good To Go!*" (Lower this bill with a *Good To Go!* account).

Esta opción le permite crear una cuenta *Good To Go!* y se reducirá el total de su factura al monto indicado en el lado derecho de la opción. Una vez que haya seleccionado la opción, haga clic en el botón "SIGUIENTE" (NEXT) en el lado izquierdo de la parte inferior de la página.

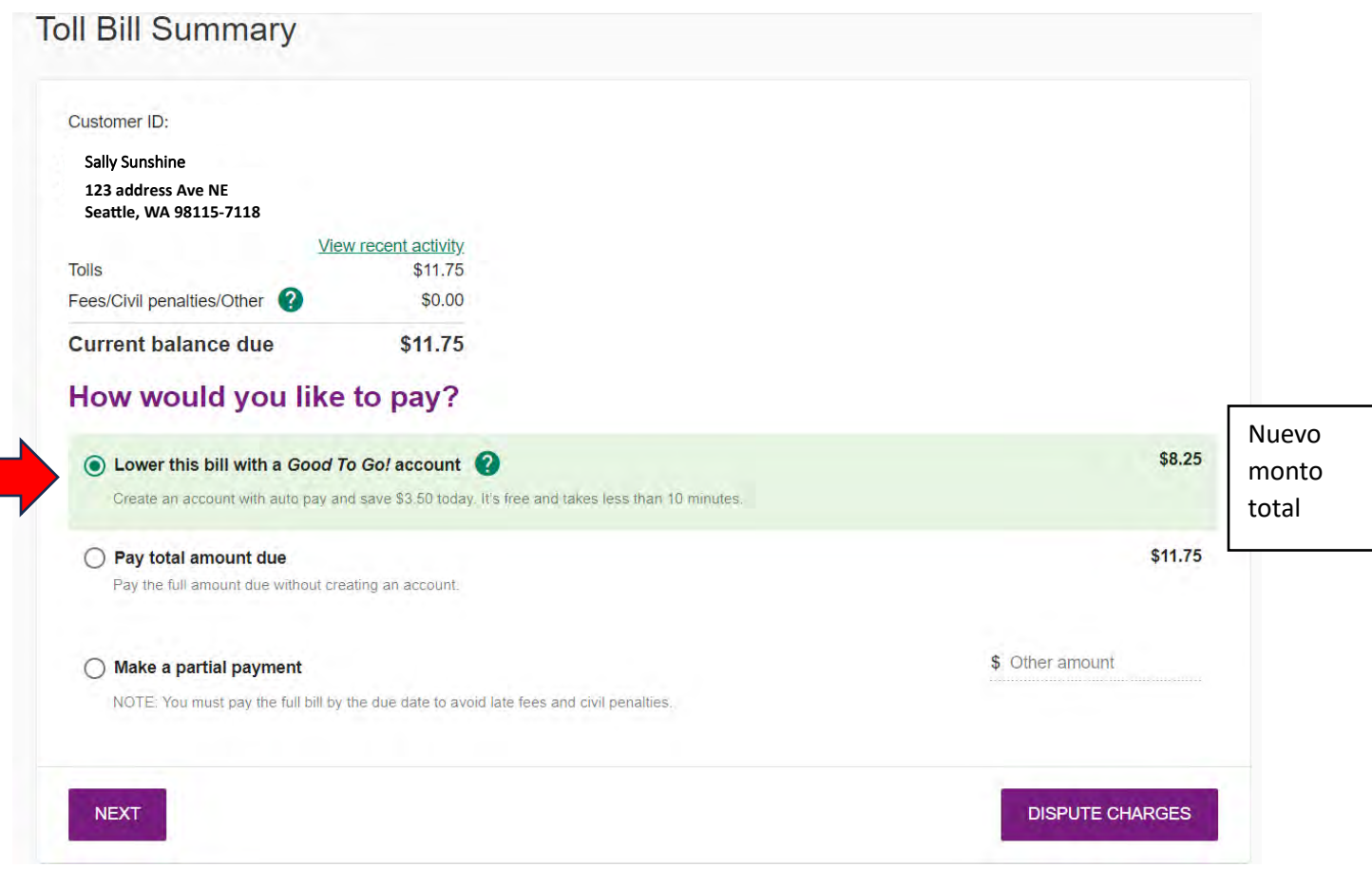

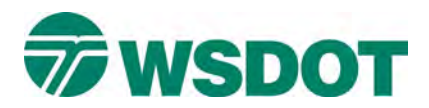

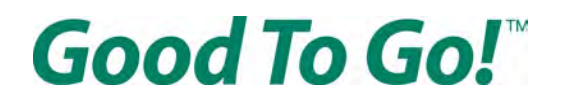

## **En la página "Acceso a la cuenta" (Account Access)**

Elija un nombre de usuario, una contraseña y un PIN de cuatro dígitos.

Su nombre de usuario debe tener un mínimo de seis caracteres y debe contener solo letras, números o ser una dirección de correo electrónico válida.

Su contraseña debe tener lo siguiente:

- Un mínimo de ocho caracteres
- Al menos una letra mayúscula
- Al menos una letra minúscula
- Al menos un número (0-9)

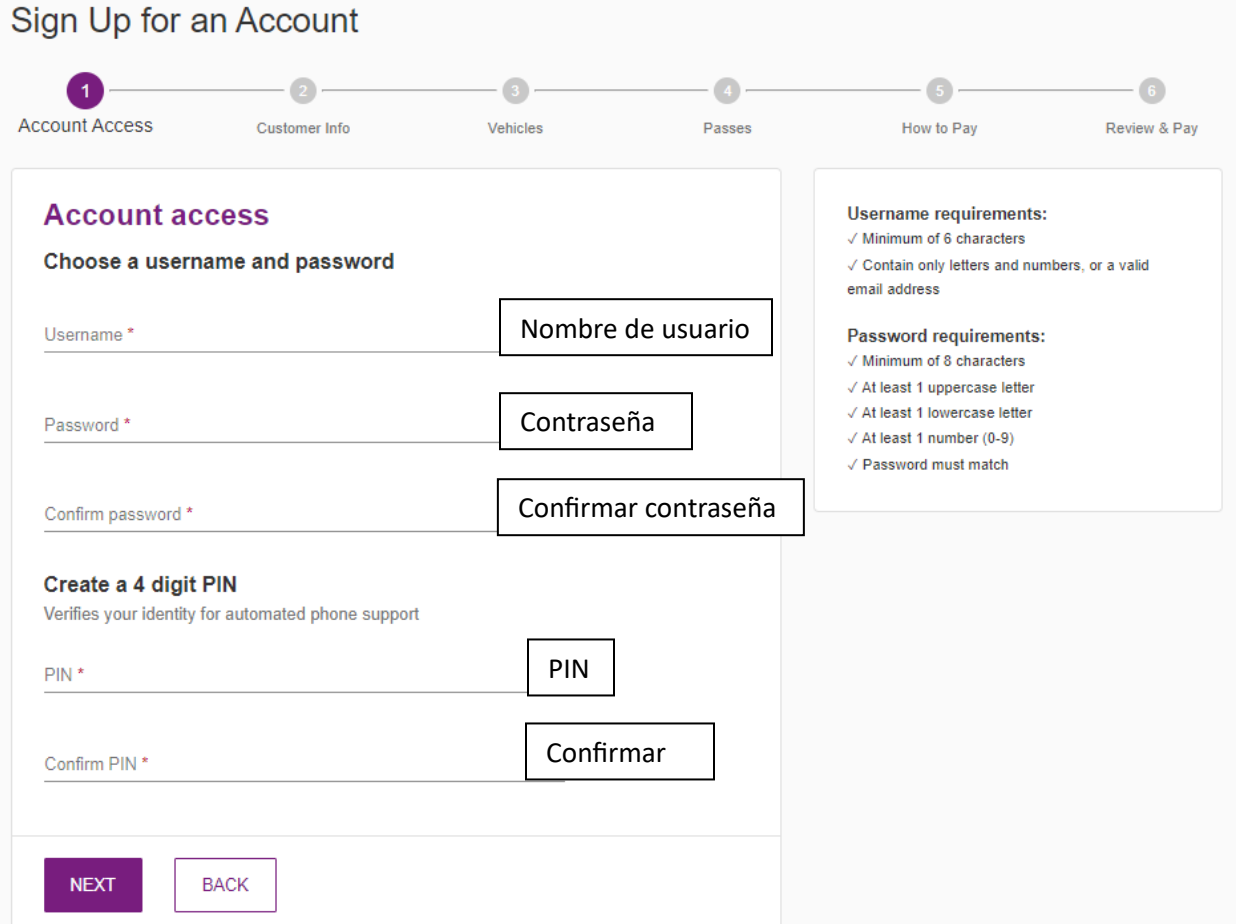

Una vez que haya elegido un nombre de usuario, una contraseña y un PIN válidos, haga clic en el botón "SIGUIENTE" (NEXT) en la parte inferior de la página.

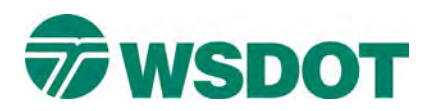

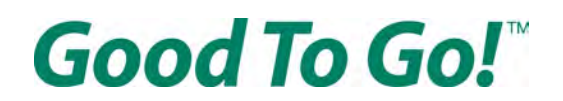

# **En la página "Información del cliente" (Customer Information)**

Ingrese la información adecuada en todos los campos del formulario marcados con un asterisco (\*).

Debe ingresar su nombre y apellido, una dirección de correo electrónico válida y un número de teléfono válido. Haga clic en la casilla "Enviarme alertas por mensaje de texto" (Send me text message alerts) si desea recibir alertas importantes por mensaje de texto.

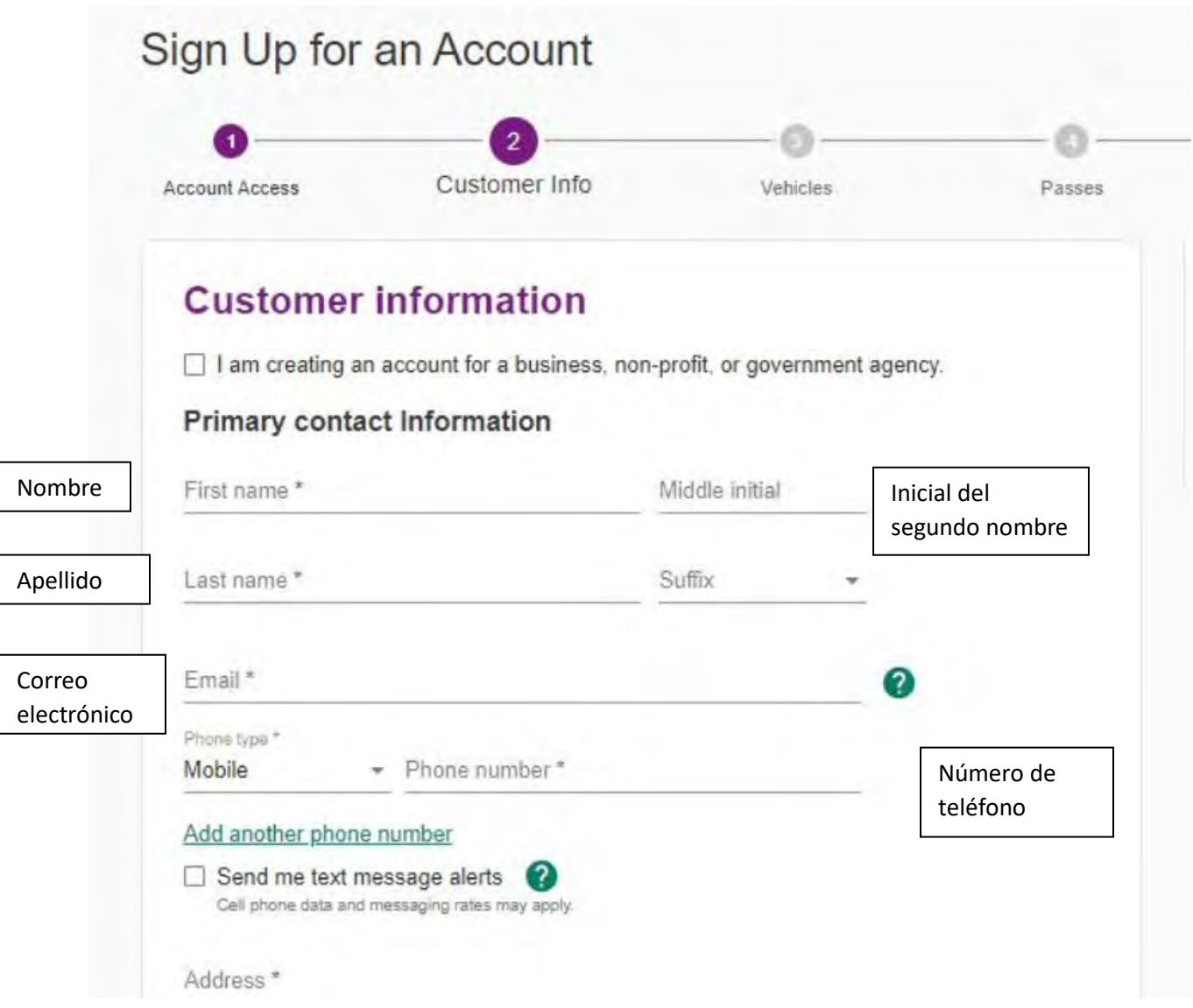

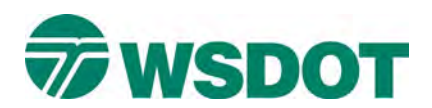

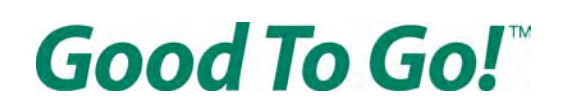

#### Luego ingrese su dirección postal:

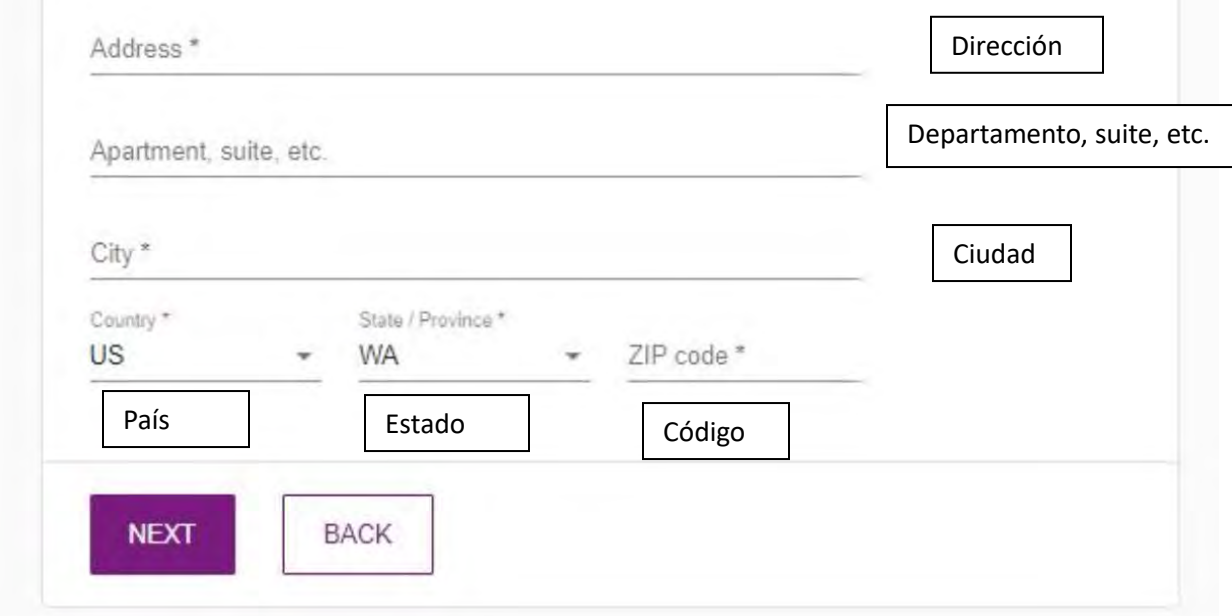

Es posible que aparezca una ventana emergente en la cual se le pida que confirme su dirección porque no coincide con lo que el Servicio Postal de los Estados Unidos (United States Postal Service, USPS) reconoce como dirección. Simplemente confirme que la dirección sea correcta.

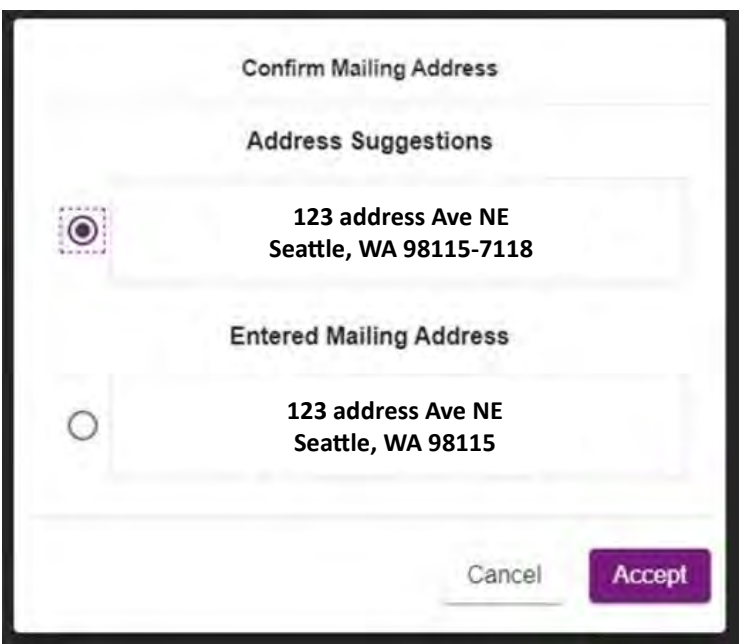

Luego haga clic en el botón "SIGUIENTE" (NEXT) en la parte inferior de la página.

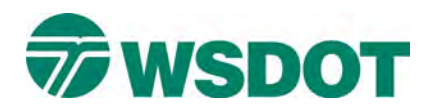

# Good To Go!

# **En la página "Vehículos" (Vehicles)**

Ingrese la información de su matrícula y no se olvide de seleccionar el tipo de matrícula correcto en el menú desplegable.

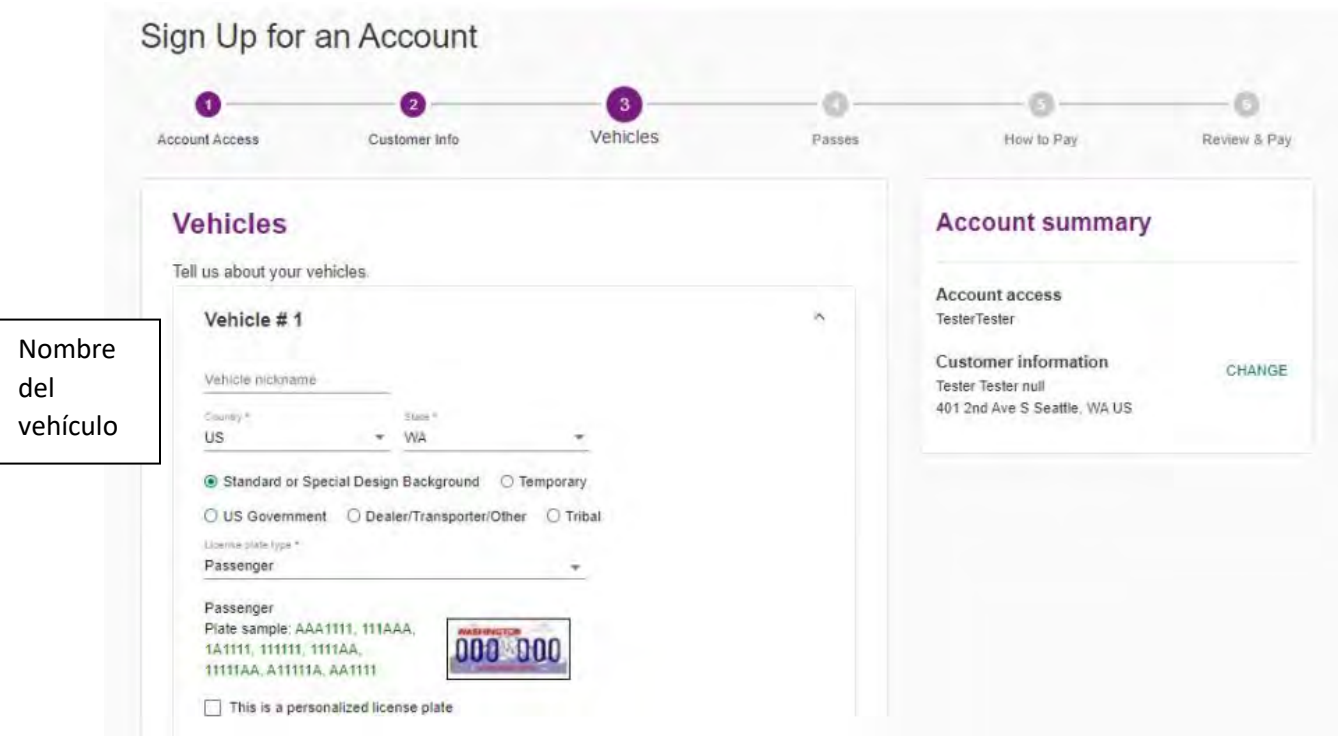

Si �ene una matrícula personalizada, no se olvide de hacer clic en la casilla "Esta es una matrícula personalizada" (This is a personalized license plate).

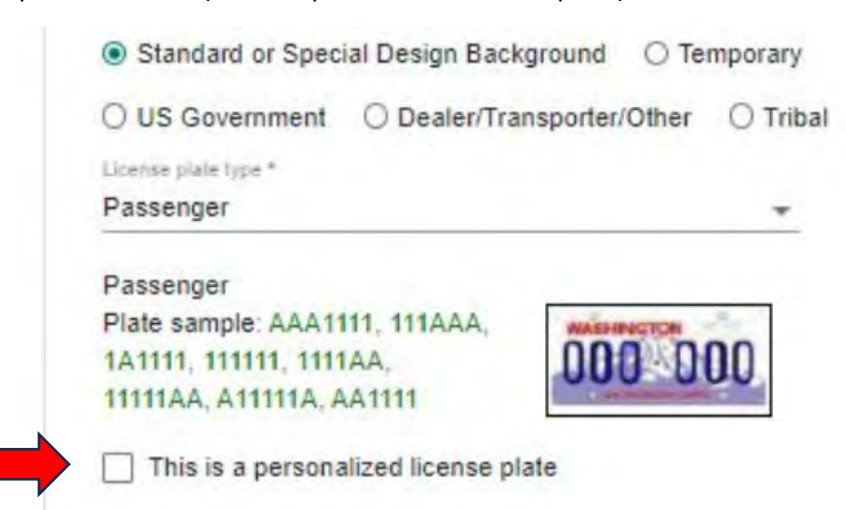

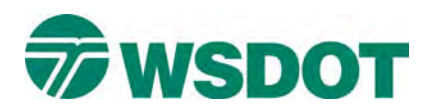

**Good To Go!** 

Luego ingrese su número de matrícula y, mediante el siguiente conjunto de menús desplegables, ingrese la información de su vehículo.

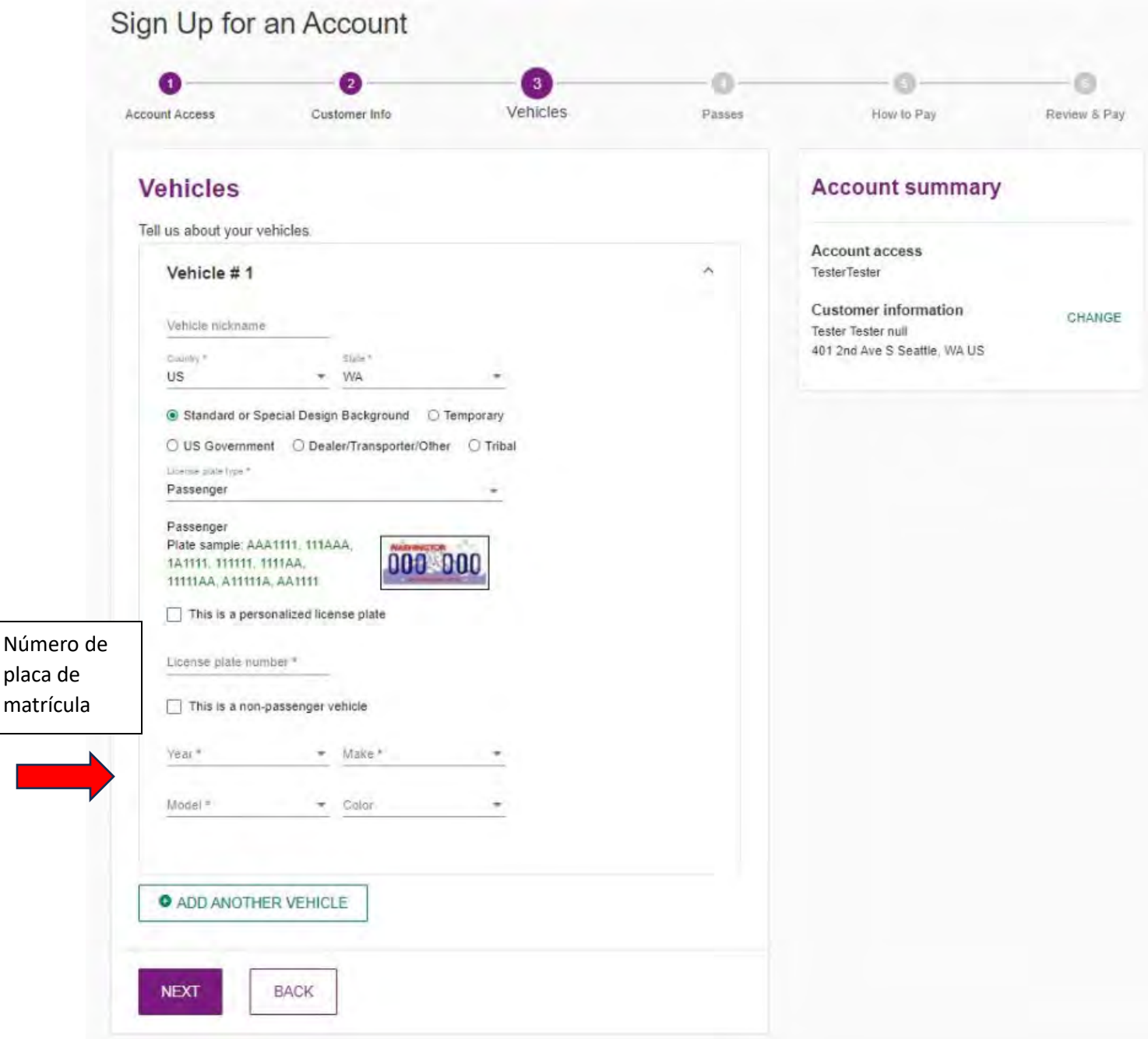

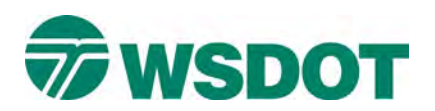

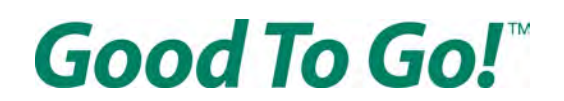

Si la marca y el modelo de su vehículo no aparecen como opciones en los menús desplegables, haga clic en la casilla "Este no es un vehículo de pasajeros" (This is a non-passenger vehicle) y se le permitirá escribir la marca y el modelo en lugar de usar la lista proporcionada.

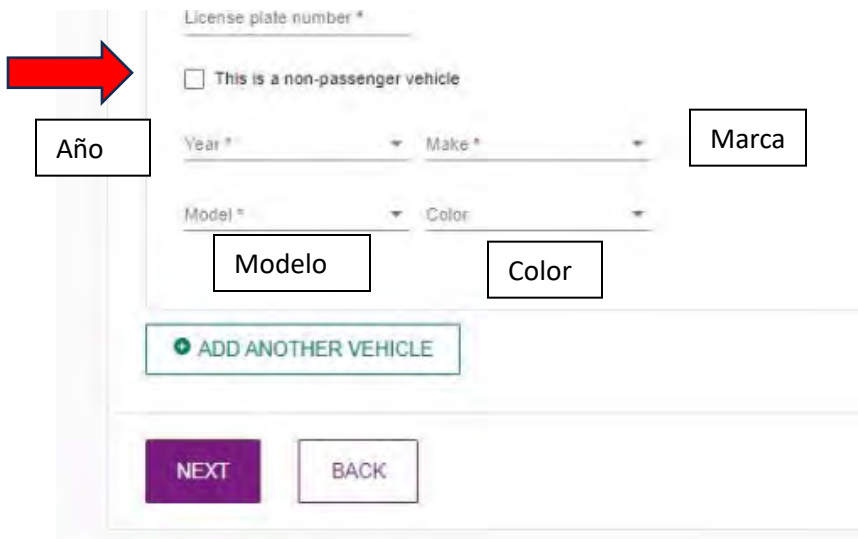

Después de haber verificado que toda su información es correcta, haga clic en el botón "SIGUIENTE" (NEXT) en la parte inferior de la página.

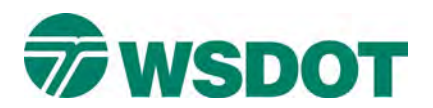

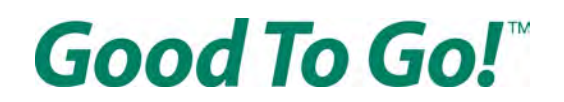

#### **En la página "Pases" (Passes)**

Tiene la opción de activar un pase que ya posee o de comprar un pase. Cada pase tiene diferentes ventajas, que son las siguientes:

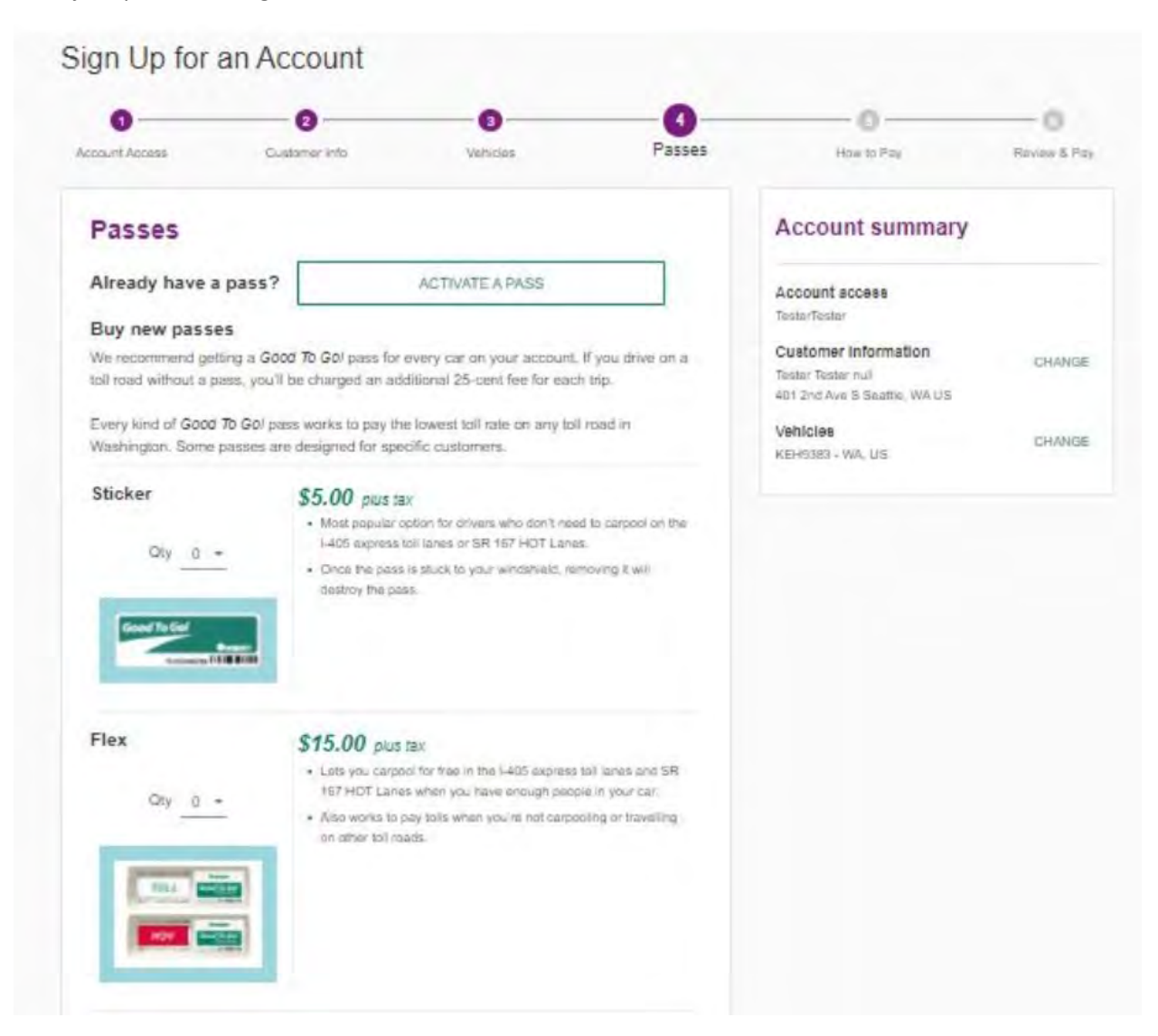

Un pase Sticker cuesta \$5 más impuestos y es la opción más popular para los conductores que no necesitan compar�r el viaje en los carriles de peaje expreso de la I-405 o en los carriles para vehículos con múltiples pasajeros (high occupancy vehicle, HOT) de la SR 167. Le permite pagar un peaje en todas las carreteras de peaje en Washington.

Un pase Flex cuesta \$15 más impuestos y le permite compar�r el viaje de forma gratuita en los carriles de peaje expreso de la I-405 y en los carriles HOT de la SR 167 cuando hay suficientes personas en su automóvil. También funciona para pagar peajes y le permite pagar un peaje en todas las carreteras de peaje en Washington cuando no hay suficientes personas para compartir el viaje.

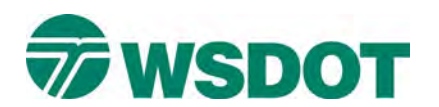

# Good To Go!

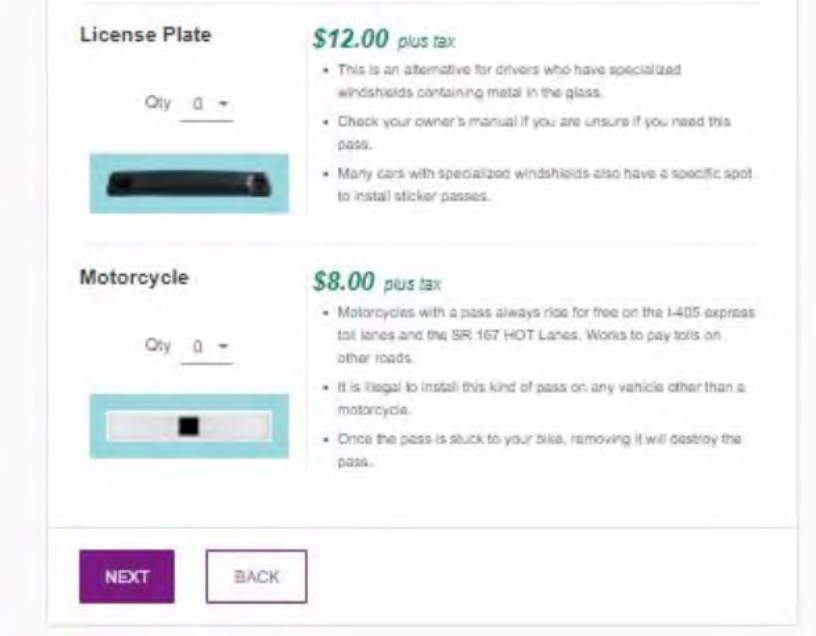

Un pase License Plate cuesta \$12 más impuestos y es una alternativa para los conductores que tienen parabrisas especiales que bloquean las señales entre los pases y el equipo de peaje. Consulte el manual del propietario si no está seguro de necesitar este pase, ya que muchos vehículos con parabrisas especiales también tienen un lugar específico en el parabrisas donde puede instalar un pase para que funcione.

Un pase Motorcycle cuesta \$8 más impuestos. Las motocicletas siempre pueden u�lizar los carriles de peaje expreso de la I-405 y los carriles HOT de la SR 167 de forma gratuita, pero pagarán un peaje cuando u�licen el puente Tacoma Narrows, el puente SR 520 y el túnel SR 99.

Utilice el menú desplegable junto a "Cantidad" (Qty) en cada pase para elegir cuántos de cada tipo desea comprar.

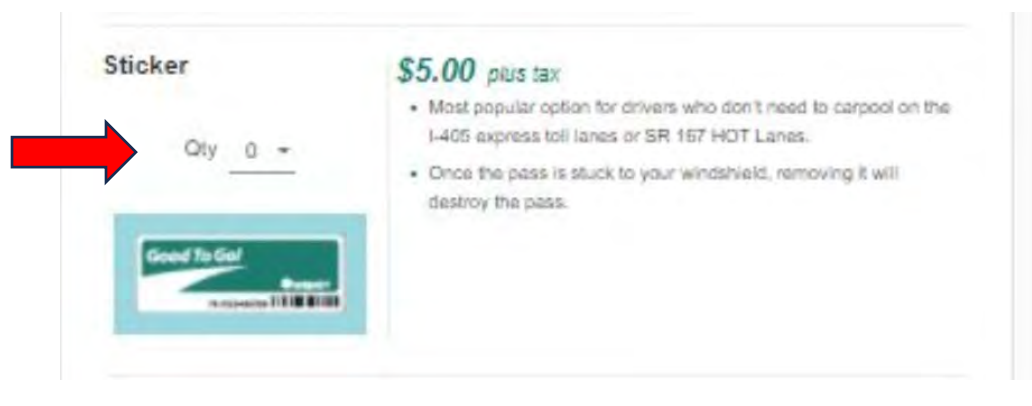

No es necesario comprar ningún pase, pero ahorrará dinero en cada viaje si tiene un pase en su vehículo. Sin pase, pagará 25 centavos más por cada viaje.

Una vez que haya elegido, desplácese hasta la parte inferior de la página y haga clic en el botón "SIGUIENTE" (NEXT).

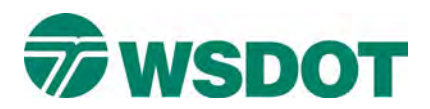

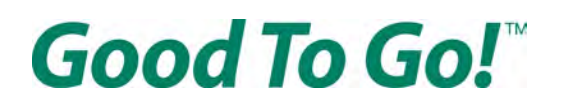

#### **En la página "Cómo pagar" (How to pay)**

Debe elegir su tipo de cuenta:

Prepago: Pague por adelantado \$30 al abrir su cuenta para cubrir peajes futuros. Cuando tenga poco saldo en la cuenta, se recargará automáticamente mediante su tarjeta de crédito. También puede elegir días específicos del mes para recargar la cuenta mediante un cheque electrónico.

Pago por uso: Después de conducir, los peajes se cargan automá�camente a su tarjeta de crédito dos veces al mes. No se requiere saldo prepago.

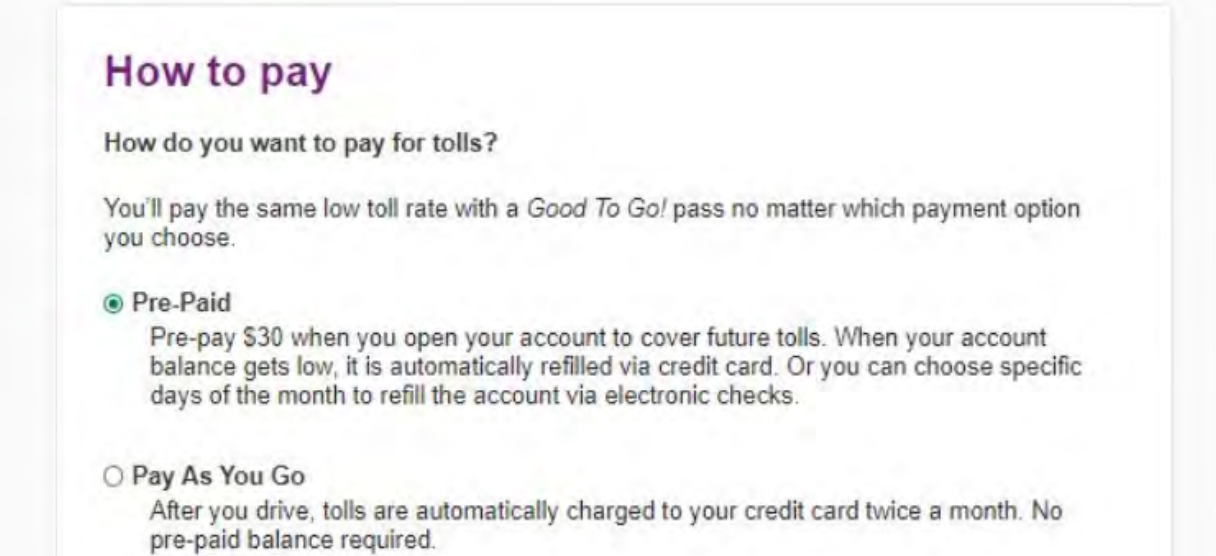

**Si eligió Pago por uso**, puede presionar "SIGUIENTE" (NEXT) e ir a la página "Revisar y pagar" (Review & Pay).

**Si seleccionó Prepago**, deberá elegir su método de pago (tarjeta de crédito o cheque electrónico).

Con un pago con cheque electrónico de la cámara de compensación automatizada (Automated Clearing House, ACH), su cuenta se recarga dos veces al mes para mantener un saldo mínimo. Si su saldo está por debajo de \$0 antes de la fecha de recarga preestablecida y realiza viajes con peaje, es posible que reciba una factura de peaje por correo. Si prefiere que su cuenta se recargue antes de que su saldo esté por debajo de \$0, deberá seleccionar la opción de tarjeta de crédito.

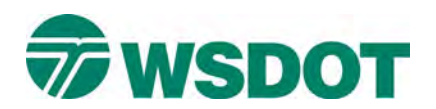

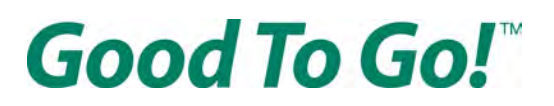

Payment method

- O Credit card
- **Electronic check**

With the Electronic check (ACH) payment method, an account is replenished twice a month to maintain a minimum balance. If your balance falls below \$0 before your preset replenishment date and you make toll trips, you may receive a toll bill in the mail. If you prefer your Good To Go! account refills before your balance falls below \$0 you will need to select the "pay with a credit card" option.

Puede agregar más fondos a su cuenta cuando la abra escribiendo un monto en el campo del formulario que se muestra a continuación:

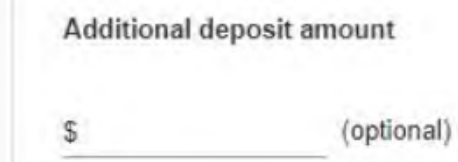

Si eligió Cheque electrónico, tiene la opción de elegir que su cuenta se recargue automáticamente.

Haga clic en la casilla "Recargar mi cuenta automáticamente" (Refill my account automatically) si desea que se cobre de su fuente de pago un monto determinado para recargar su cuenta *Good To Go!* cuando el saldo esté por debajo de cierto monto. En el campo del formulario directamente debajo de la casilla, ingrese el monto que desea agregar a su cuenta *Good To Go!* cada vez. El monto de la recarga no puede ser inferior a \$30.

Auto Pay options  $\vee$  Refill my account automatically Refill Amount  $$30.00$ 

Tiene la opción de elegir dos días al mes en los que se le cobrará automá�camente a su fuente de pago para recargar su cuenta con el mismo saldo que seleccionó anteriormente.

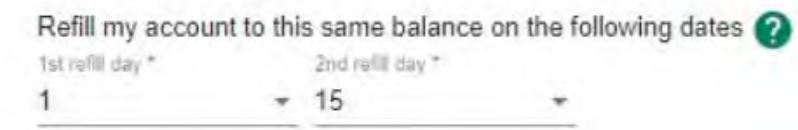

Una vez que haya elegido, desplácese hasta la parte inferior de la página y haga clic en el botón "SIGUIENTE" (NEXT).

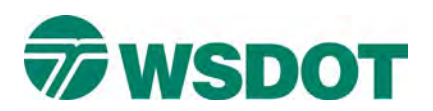

Good To Go!"

**Si eligió Tarjeta de crédito**, también puede seleccionar que su cuenta reponga los fondos automáticamente.

Si hace clic en la casilla "Recargar mi cuenta cada vez que el saldo esté bajo" (Refill my account whenever the balance gets low), puede elegir cuánto desea agregar a su cuenta cada vez que se recarga ("Cantidad de recarga" [Refill amount]) y en qué momento desea agregar fondos a su cuenta ("Monto de saldo bajo" [Low balance amount]). El monto de la recarga no puede ser inferior a \$30.

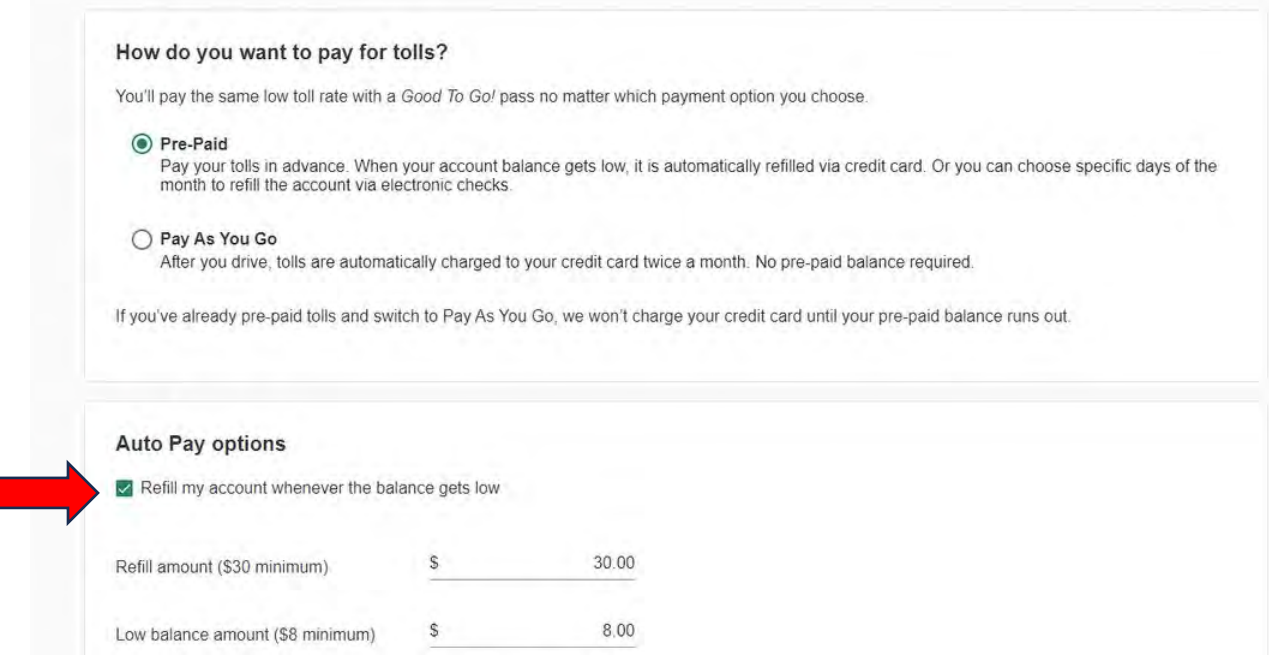

Una vez que haya elegido, desplácese hasta la parte inferior de la página y haga clic en el botón "SIGUIENTE" (NEXT).

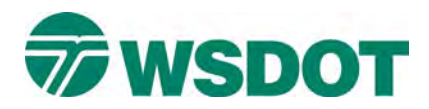

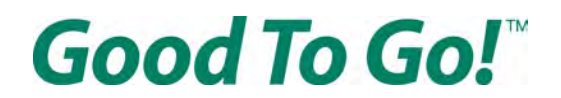

## **En la página "Revisar y pagar" (Review & Pay)**

Ingrese su información de pago.

**Si seleccionó Tarjeta de crédito** como método de pago en la página anterior, deberá ingresar la información de su tarjeta, la dirección de facturación y la dirección de envío.

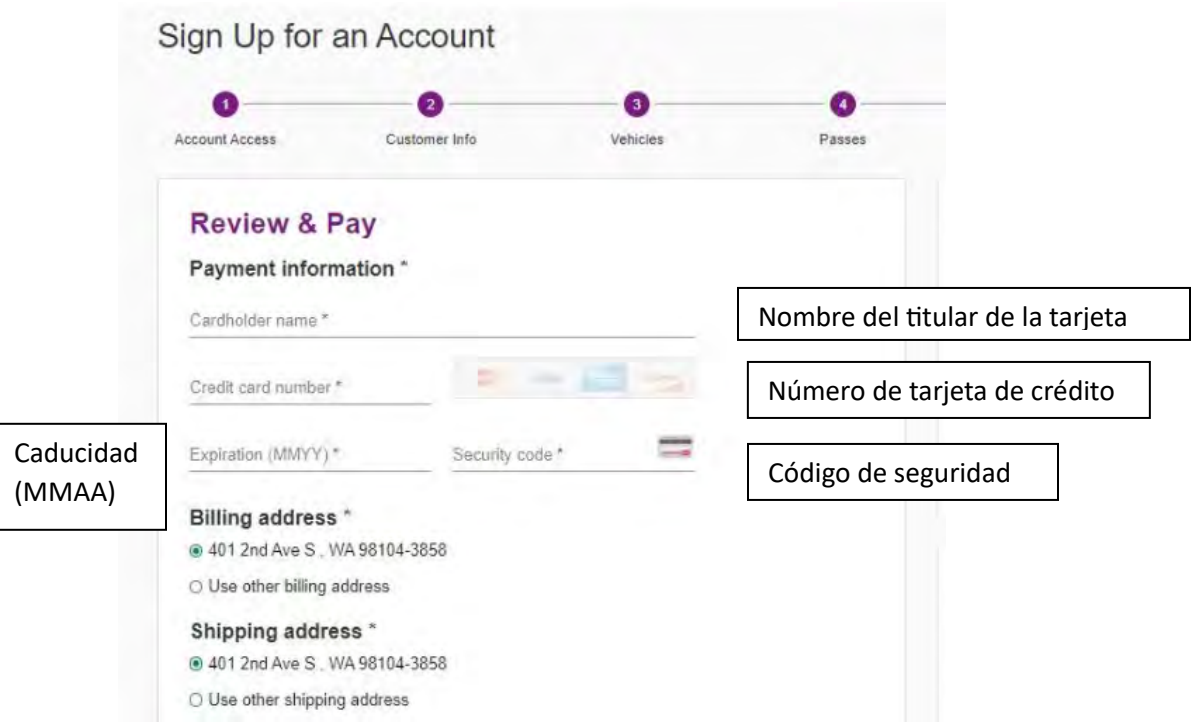

**Si seleccionó Cheque electrónico** como método de pago, deberá ingresar la información de su cuenta bancaria.

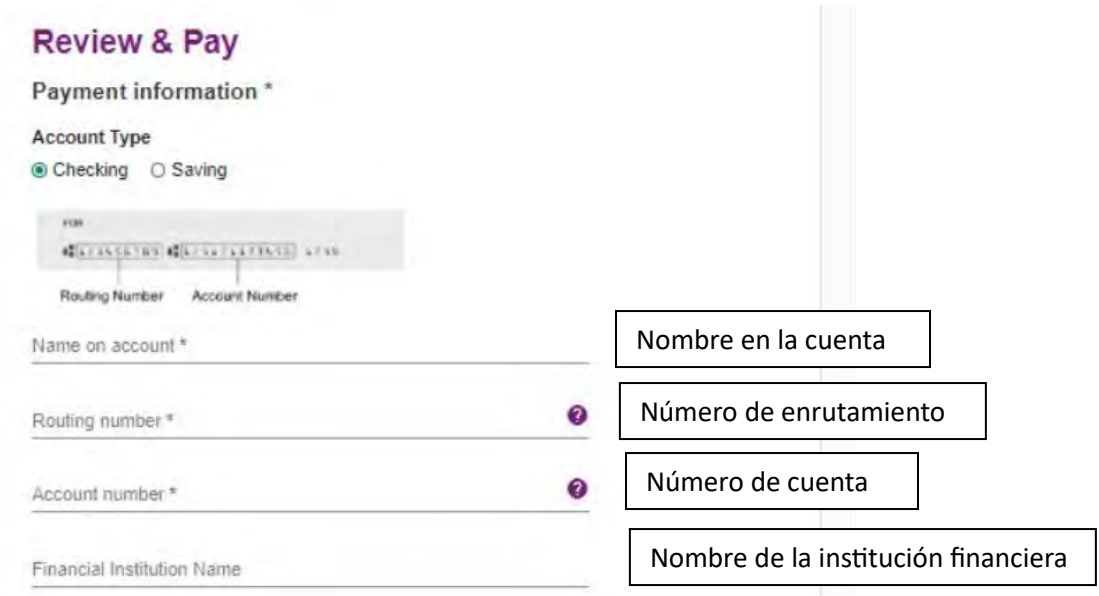

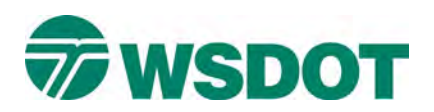

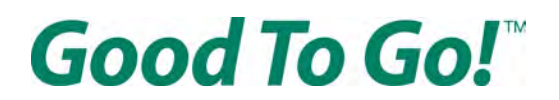

Luego debe revisar y aceptar los Términos y condiciones, y los Términos y condiciones de ACH. Los términos y las condiciones están disponibles en formato PDF en el sitio web del Departamento de Transporte del Estado de Washington (Washington State Department of Transportation, WSDOT) en árabe, chino, coreano, ruso, somalí, español y vietnamita. Para aceptar las condiciones, haga clic en la casilla "Acepto los Términos y condiciones" (I agree to the Terms and Conditions).

**Terms & conditions** 

+ Download / Print

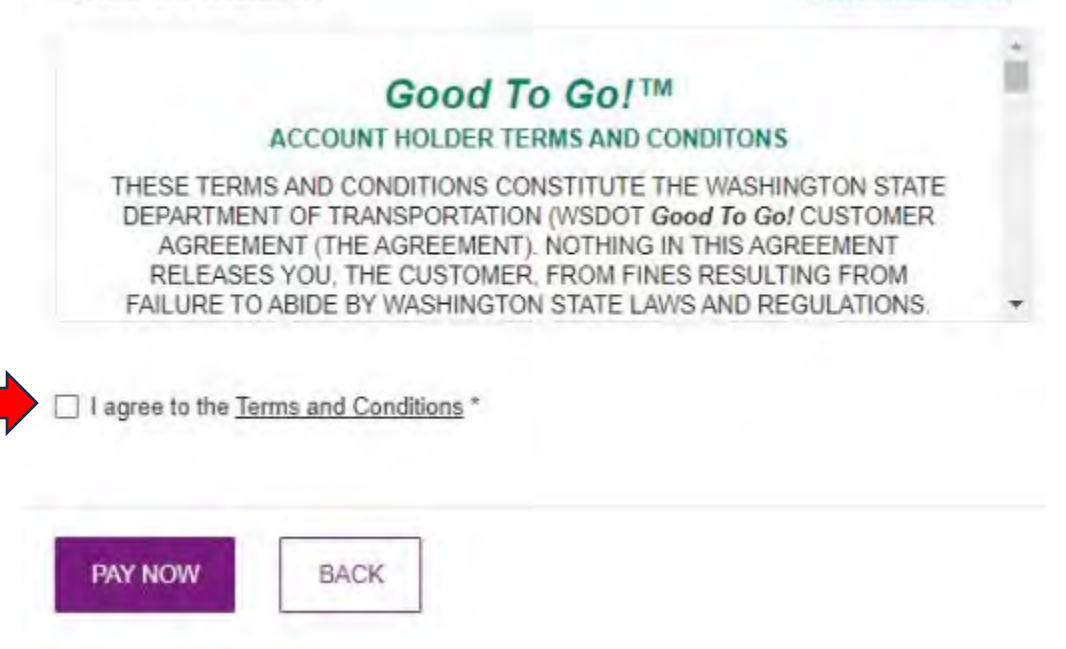

Después de aceptar las condiciones, debe revisar toda la información de su nueva cuenta en el lado derecho de la página para verificar que su información de contrato y la información del vehículo sean precisas.

Luego haga clic en el botón morado "PAGAR AHORA" (PAY NOW) en la parte inferior de la página.

¡Felicidades! Ha abierto una cuenta *Good To Go!*. Se le dirigirá a una página de confirmación de la apertura de la cuenta en la que se incluirá un número de confirmación y su iden�ficación de cliente. Esta información también se enviará a la dirección de correo electrónico que u�lizó al abrir la cuenta.

Si �ene alguna pregunta, tuvo problemas para abrir su cuenta o necesita más ayuda, llame al servicio de atención al cliente al 1-866-936-8246. Los servicios de traducción están disponibles sin costo.